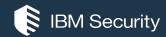

## IBM® Security Access Manager Opening a Security Vulnerability Case - Mustgather and Remediation

IBM SECURITY SUPPORT OPEN MIC

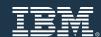

## **Announcing IBM VIP Rewards**

Engage. Earn points. Get Rewards.

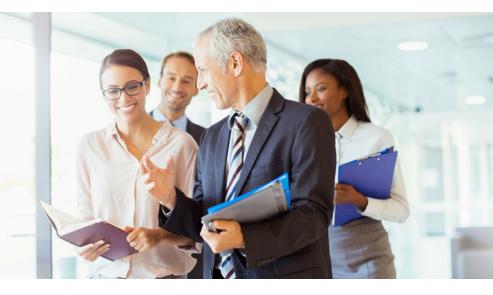

IBM VIP Rewards is a way to engage with and recognize the ways that you, the client, add value to IBM. Complete fun challenges and get rewarded for interacting with IBM, learning new technologies and sharing your knowledge.

Learn more... ibm.biz/vip-rewards

Join IBM VIP Rewards for Security... <a href="mailto:ibm.biz/JoinIBMVIPRewards-Security">ibm.biz/JoinIBMVIPRewards-Security</a>

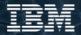

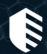

## Come to IBM Security Master Skills University – May 13 - 17

Location: Hilton Orlando Bonnet Creek - Orlando, FL

- Learn more about your IBM Security product through advanced education sessions and hands on labs taught by the experts who build, deploy and support these products every day
- Network among a classroom of your peers that have a shared vision and passion for security
- Connect with support experts, discuss how you use your product, and share what you want to achieve with it in 2019

7 tracks will run concurrently. All registrants must select one track in order to attend.

- IBM QRadar Basic
- IBM QRadar Advanced
- IBM BigFix
- IBM Guardium
- IBM Resilient
- IBM Identity Governance & Intelligence (IGI)
- IBM Security Access Manager (ISAM) and Cloud Identity

Register now: ibm.com/events/2019/OrlandoMS

Conference fee: \$595 USD

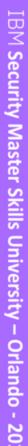

#### IBM Security Learning Academy

www.SecurityLearningAcademy.com

New content published daily!

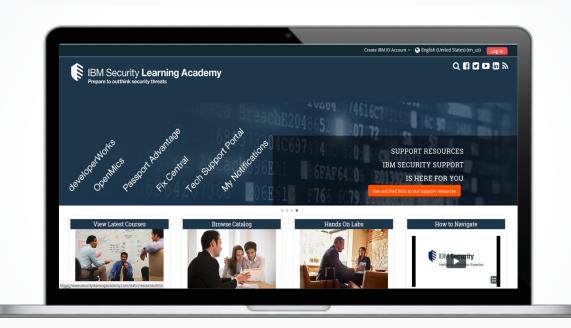

Learning at no cost!

Learning Videos • Hands-on Labs • Live Events

#### **Panelists**

Chet Holt – Presenter – ISAM L2 Support Engineer

Steven Seidenberg – Panelist – X-Force Development Manager

Kathy Hansen – Moderator – ISAM L2 Support Manager

#### Goals of session

- Outline the required data to be submitted when opening an ISAM security vulnerability case.
- Discuss common solutions.
- Give an overview and show implementation of Web Content Protection for advanced threat detection.

## Agenda

- What to collect when opening a ticket
- Common solutions
- Web Content Protection
- Questions

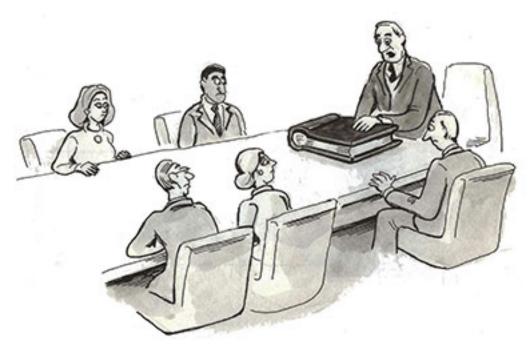

"NOW THAT YOU'RE ALL HERE, LET'S GO OVER THE AGENDA FOR THE MEETING."

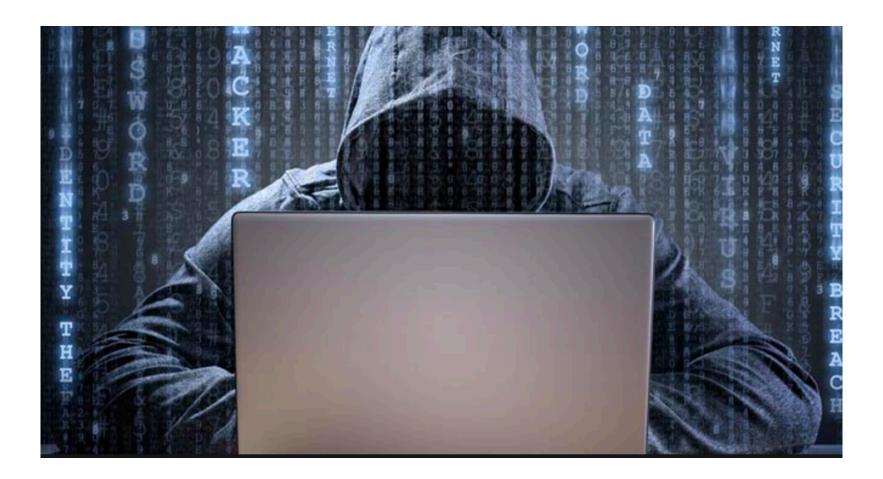

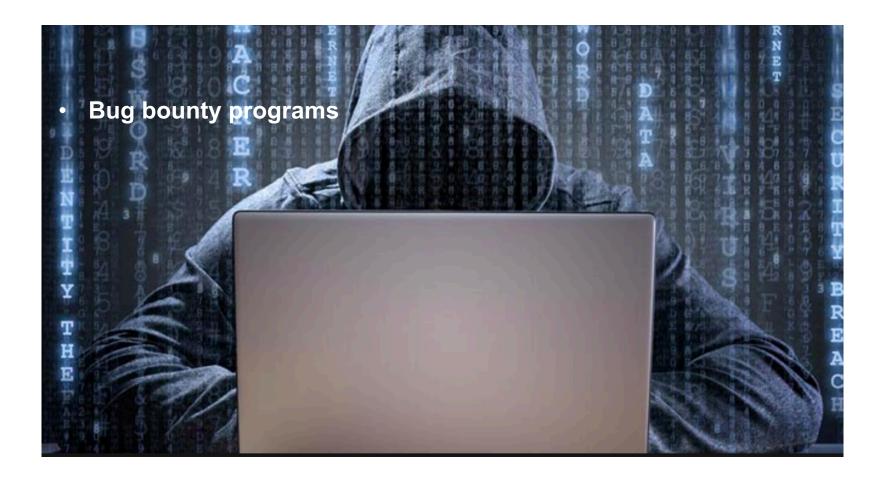

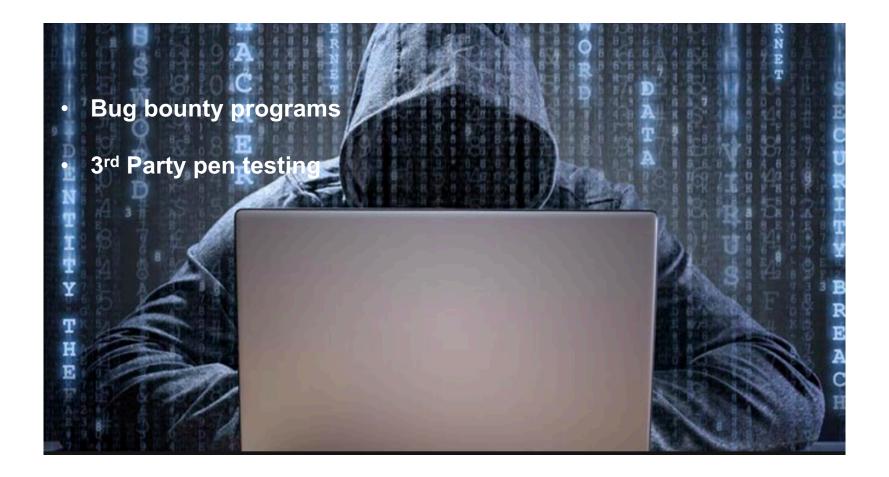

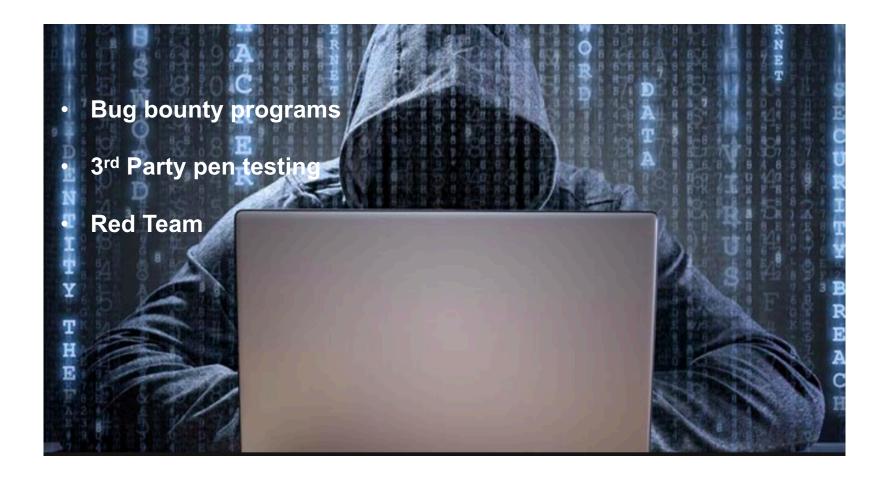

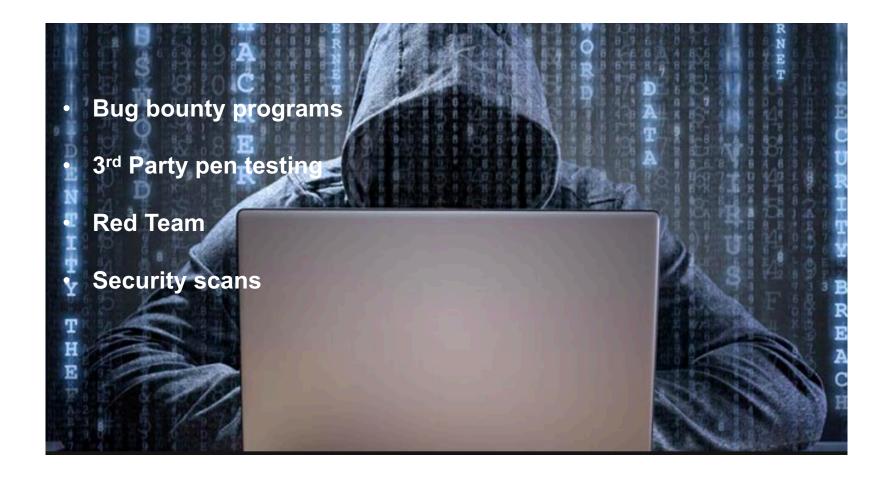

## Opening a case to report a security vulnerability

The more information you can provide the better.

#### Attach the following to the case

- A copy of the report
- Any CVE number/information for vulnerability
- Recreate instructions
  - Curl, burp, fiddler, etc.
- Relevant screenshots
- Support file with:
  - pdweb.snoop trace
  - PAM logging if enabled (more on this later)

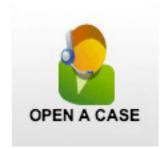

#### **Secure Cookie attribute**

On by default for WebSEAL session cookie's – PD-S-SESSION-ID, PD-ID

Not for PD-H-SESSION as it is by default not secure/unauthenticated

Not for any cookie that does not contain sensitive session information

What if I need Secure option on PD\_STATEFUL or any other cookie from WebSEAL?

**HTTP Transformation rule** 

http://www.ibm.com/support/docview.wss?uid=swg21970418

Examples on our GitHub

#### **HttpOnly**

```
HttpOnly Cookies – protects against XSS
```

Reverse proxy config file:

[server]

use-http-only-cookies = yes

[junction]

pass-http-only-cookie-attr = yes

#### Block headers to the back-end

Scan reported HTTP Method override using X-HTTP-METHOD-OVERRIDE header through WebSEAL to the backend. Verb tunneling.

#### Webseald.conf

```
Use the [filter-request-headers] stanza to configure extra HTTP
headers for WebSEAL to filter before it sends a request to a junctioned
server.
```

#### Example:

header = X-HTTP-METHOD-OVERRIDE

<u>Illegal sub strings</u> – method for preventing against malicious scripts being run in the browser.

```
Webseald.conf file
[illegal-url-substrings]
substring = <script</pre>
substring = <applet</pre>
substring = <embed</pre>
```

Enable/disable specific protocols/ciphers

```
disable-ssl-v2 = yes
disable-ssl-v3 = yes
disable-tls-v1 = no
disable-tls-v11 = no
disable-tls-v12 = no
```

gsk-attr-name = string:comma-separated cipher list on one line, in preferred order} jct-gsk-attr-name = = string:comma-separated cipher list on one line, in preferred order}

```
#TLSV12
# Allowed
TLS RSA WITH AES 128 GCM SHA256 TLS RSA WITH AES 256 GCM SHA384
TLS RSA WITH AES 128 CBC SHA256
TLS RSA WITH AES 256 CBC SHA256 TLS RSA WITH AES 128 CBC SHA ...
```

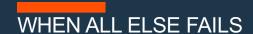

## Web Content Protection

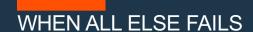

# Web Content Protection AKA WAF

Web Application Firewall

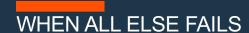

# Web Content Protection AKA PAM

**Protocol Analysis Module** 

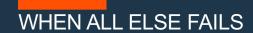

# Web Content Protection AKA The last line of defense

#### When to use Web Content Protection

When Reverse Proxy configuration cannot resolve scan failures

Higher requirement for protection needed

#### Pros

Up-to-date threat signatures from X-Force

#### Cons

Performance hit depending on configuration

Some customers report up to 10% depending on what content that's being examined and actions taken

Risk of false positives

## WCP – Before you begin

#### Always update to the latest X-Force PAM module

Techdoc - http://www.ibm.com/support/docview.wss?uid=swg21698111

Download URL -

https://ibmss.flexnetoperations.com/control/isdl/product?child\_plneID=123870

#### **Security Content Updates (PAM)**

Select a version. To access older versions, click on the Release Archive tab.

| New Version         | Release Archive |                |
|---------------------|-----------------|----------------|
| Version             | Description     | Date Available |
| Previous<br>Updates | <u>Update</u>   | Mar 26, 2013   |
| 3904.18175          | <u>Update</u>   | Apr 23, 2019   |

## Updating WCP PAM module

Download the prov\_pam\_<version>.pkg file

| + | File Description                                      | <b>‡</b> | File Size | <b>‡</b>   | File Name                                   | <b>\$</b> |
|---|-------------------------------------------------------|----------|-----------|------------|---------------------------------------------|-----------|
| + | IBM Security Content Update (PAM) 3904.1817           | 75       | 9.9 M     | ΙB         | <u>prov_pam_3904.18175_201904182156.pkg</u> | g         |
| + | IBM Security Content Update (PAM) 3904.1817<br>Readme | 75       | 34.7 k    | <b>K</b> B | Proventia PAM_XPU_3904_18175_Readm<br>html  | ne.       |

| Update History   |                 |              |         |            |                     |  |  |  |  |  |
|------------------|-----------------|--------------|---------|------------|---------------------|--|--|--|--|--|
| <b>№</b> Refresh |                 |              |         |            |                     |  |  |  |  |  |
|                  | Name            | Action Taken | Status  | Version    | Release Date        |  |  |  |  |  |
|                  | X-Force Content | Install      | Success | 3904.18175 | 2019-04-29 14:27:57 |  |  |  |  |  |

pam.log

<message time="1556555396" value="PAM base=0x7f4c81aee210 guard=0x2d10c6d0 label='7.0-2019.04.18-</pre> 17.56-XPU 3904.18175 (multithread)"/>

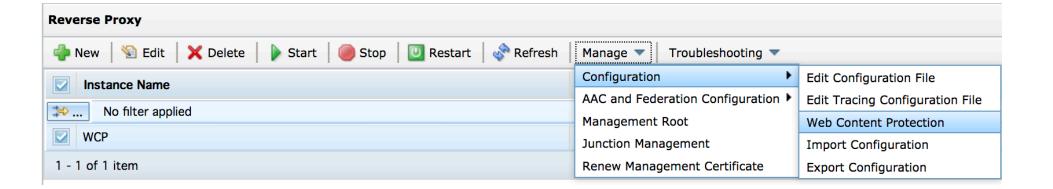

#### **Enable Web Content Protection**

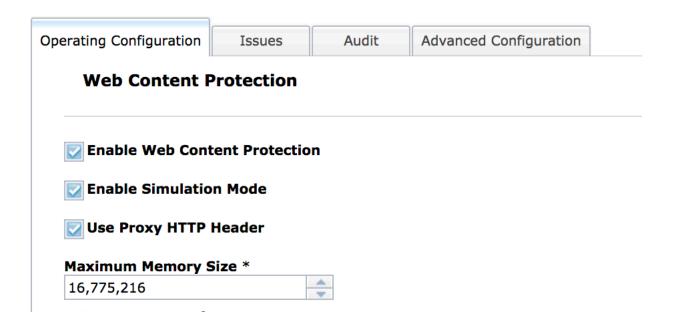

Configure Resource Actions

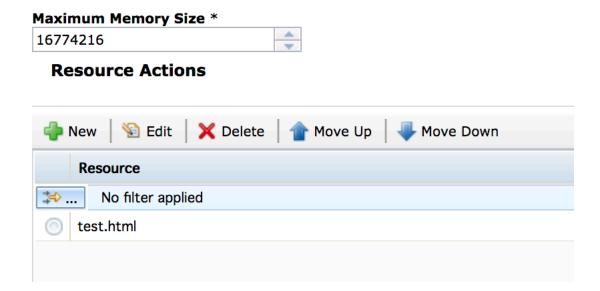

Configure a Resource Action – Threat signatures

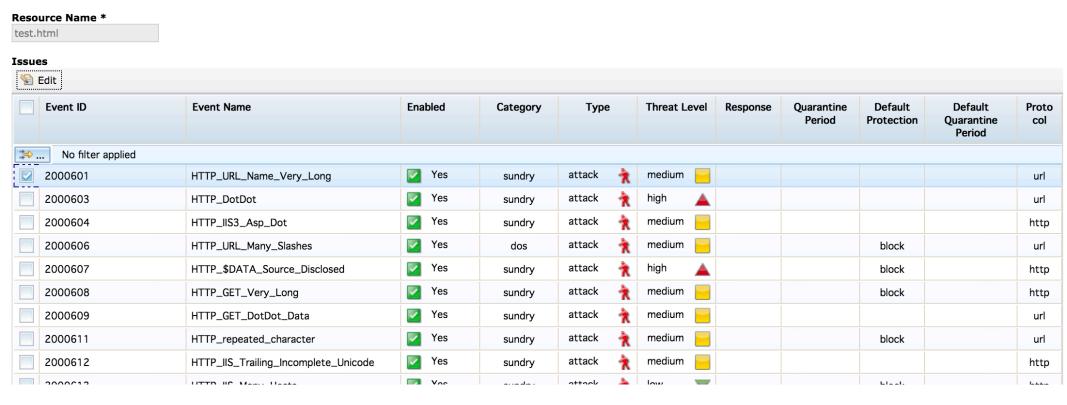

Configure Resource Action – Update Action

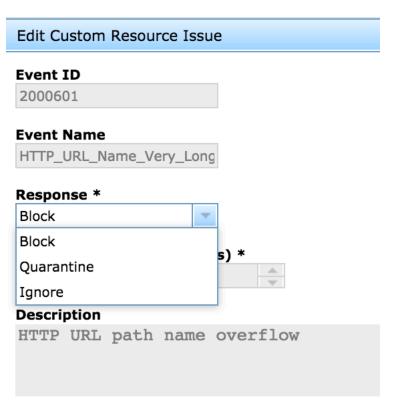

0 IBM Security IIII

- **Default Resource Action**
- If request sent to PAM does not match any of the patterns in the list it gets the default policy:

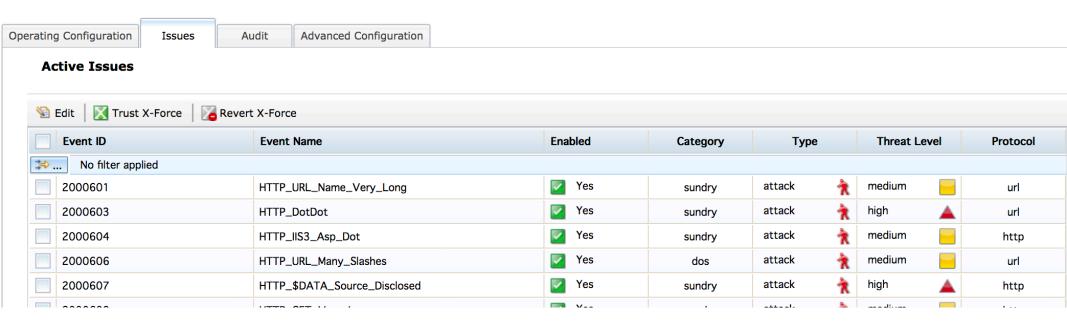

Configure Registered Resources

#### **Registered Resources**

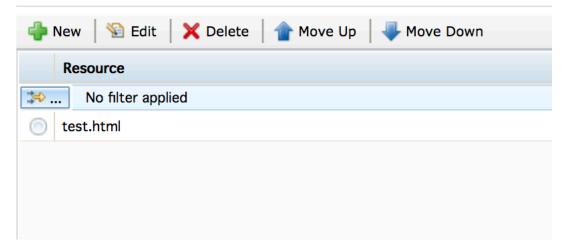

IEM

#### Web Content Protection

Sample request and pam.log entry

\$ curl -i -k https://192.168.198.171:444/ -H "Accept:\*/\*" -H "Content-Type:application/json" -d '{"uid":"clefleur<script>alert(document.cookie)</script>","canale": "email"}' -X POST

#### Connection reset by WebSEAL

curl: (52) Empty reply from server

#### Pam.log entry

<issue id="2141016" name="Json Embedded JavaScript" start="1551207034" intruder="192.168.198.1"</p> victim="192.168.198.163:444"><events action="Block" mode="enforcing"><event resource="/"/><event resource="/"/></events></issue>

#### Web Content Protection Flow

#### The process flow works as such:

- When PAM is enabled (even in simulation mode) and the Reverse Proxy receives a request it will
  check the URI against registered resources to confirm whether it should be passed to the PAM layer.
- If it is passed to the PAM layer then PAM will search for a [pam-resource:<uri\_pattern>]' stanza that matches – This is the resource action
  - If one matches, this custom rule set will be used on the resource
  - If there is no match the default PAM rule set will be applied to the resource
- If it is not passed to the PAM layer then ISAM will move on

## Web Content Protection Audit / Logging

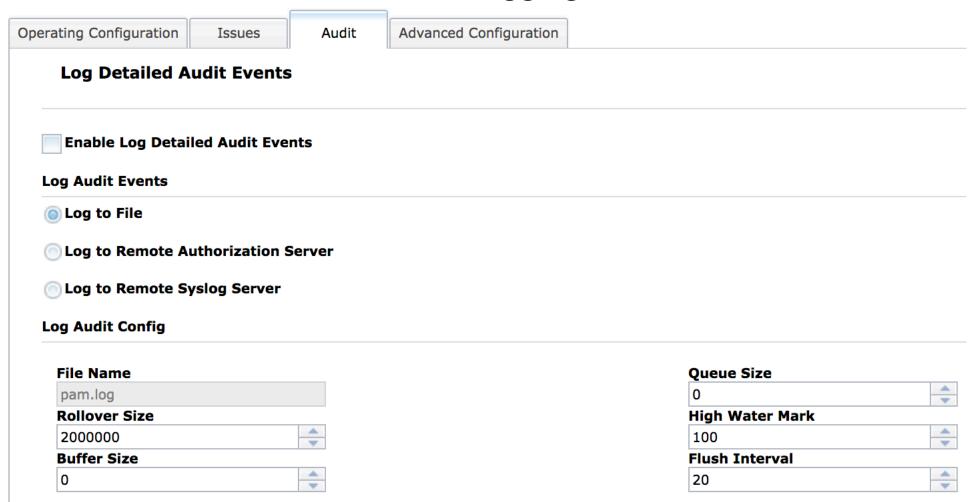

## **Advanced Configuration**

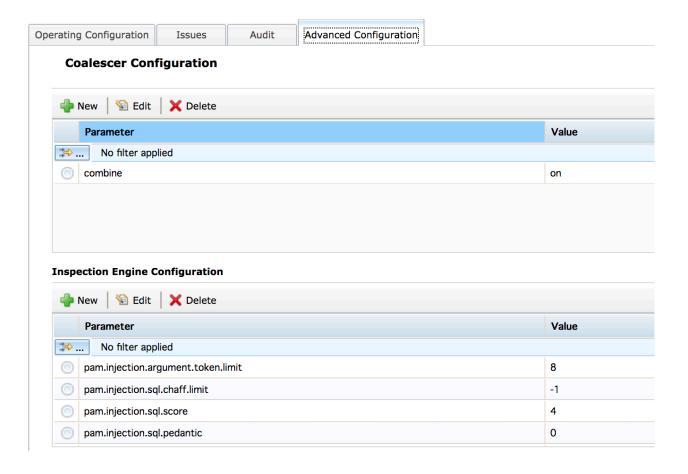

### Questions for the panel

Now is your opportunity to ask questions of our panelists.

#### To ask a question now:

Raise your hand by clicking Raise Hand. The Raise Hand icon appears next to your name in the Attendees panel on the right in the WebEx Event. The host will announce your name and unmute your line.

or

Type a question in the box below the Ask drop-down menu in the Q&A panel.

Select All Panelists from the Ask drop-down-menu.

**Click Send.** Your message is sent and appears in the Q&A panel.

#### My Q&A [1] How do you edit a customer record? Asic Jill Parker Send

₩ Q&A

#### To ask a question after this presentation:

You are encouraged to participate in the **new IBM Support Forums**:

https://www.ibm.com/mysupport/s/forumshome

### Where do you get more information?

#### Questions on this or other topics can be directed to the ISAM forum:

http://ibm.biz/ISAM-support-forum

#### More information:

- Security Learning Academy for Identity and Access Management: <a href="https://ibm.biz/IAM-SecLearnAcademy">https://ibm.biz/IAM-SecLearnAcademy</a>
- ISAM documentation: https://www.ibm.com/support/knowledgecenter/SSPREK 9.0.6/com.ibm.isam.doc/welcome.html

#### **Useful links:**

**Get started with IBM Security Support** 

IBM My Support | Sign up for "My Notifications"

FREE learning resources on the Security Learning Academy

ibm.com/security/community

#### Follow us:

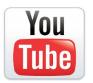

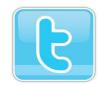

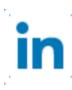

www.youtube.com/user/IBMSecuritySupport

twitter.com/askibmsecurity

http://ibm.biz/ISCS-LinkedIn

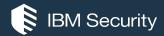

## THANK YOU

#### **FOLLOW US ON:**

- youtube/user/IBMSecuritySupport
- @askibmsecurity
- in IBM Security Client Success
- SecurityLearningAcademy.com
- securityintelligence.com
- xforce.ibmcloud.com
- ibm.com/security/community

© Copyright IBM Corporation 2019. All rights reserved. The information contained in these materials is provided for informational purposes only, and is provided AS IS without warranty of any kind, express or implied. Any statement of direction represents IBM's current intent, is subject to change or withdrawal, and represent only goals and objectives. IBM, the IBM logo, and other IBM products and services are trademarks of the International Business Machines Corporation, in the United States, other countries or both. Other company, product, or service names may be trademarks or service marks of others.

Statement of Good Security Practices: IT system security involves protecting systems and information through prevention, detection and response to improper access from within and outside your enterprise. Improper access can result in information being altered, destroyed, misappropriated or misused or can result in damage to or misuse of your systems, including for use in attacks on others. No IT system or product should be considered completely secure and no single product, service or security measure can be completely effective in preventing improper use or access. IBM systems, products and services are designed to be part of a lawful, comprehensive security approach, which will necessarily involve additional operational procedures, and may require other systems, products or services to be most effective. IBM does not warrant that any systems, products or services are immune from, or will make your enterprise immune from, the malicious or illegal conduct of any party.

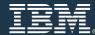